**Rancang Bangun Wireless Router Menggunakan Raspberry PI**

*(THE STAKE DESIGN OF WIRELESS ROUTER USING RASPBERRY PI)*

**<sup>1</sup>Whisnumurti Adhiwibowo, <sup>2</sup>Baik Catur Ardiansyah**

1,2 Program Studi Teknik Informatika Universitas Semarang

<sup>1</sup>whisnu@usm.ac.id, 2 *[baikbest0@gmail.com](mailto:baikbest0@gmail.com)*

## *ABSTRACT*

*Raspberry Pi is a credit card-sized SBC (Single Board Computer) developed by the Raspberry Pi Foundation in the UK with the aim of teaching basic computer science at school. Raspberry Pi can be used for various things including wireless. In this study will be carried out the implementation of wireless routers by using Raspberry Pi as the main media. This is done to implement the use of Raspberry Pi devices as an alternative to Wireless Routers or in the world of networking. The Wireless Router implementation method used is the PPDIOO network cycle method owned by CISCO which has the stages of Prepare, Plan, Design, Implement, Operate, and Optimize. Wireless Router implementation uses several devices between Edimax - Wireless 802.11b / g / n usb wireless adapter as a device or Broadcast Wireless Raspberry Pi media as the main function of the device and system owned by the Wireless Router. Wireless Routers using Raspberry Pi become one of the best solutions for the needs of adding new wireless network segments if you see in terms of limited funds and existing devices. An administrator will easily build a new network using Raspberry Pi.*

*Keywords: Raspberry Pi, Wireless Router, USB Wireless Adapter, PPDIOO Network Cycle* 

## **1. PENDAHULUAN**

Jaringan komputer merupakan kumpulan komputer yang saling terhubung dan melakukan komunikasi dengan menggunakan protokol komunikasi sesuai standar ISO. Komunikasi yang dilakukan komputer melalui media komunikasi yang berbentu (coaxsial, fiber atau wave). Komputer melalui jaringan komunikasi saling berbagi informasi, data, program, dan penggunaan perangkat keras secara bersama. Komunikasi data yang dilakukan melalui jaringan komputer berupa teks, gambar, video dan suara atau lebih dikenal dengan konvergesi jaringan [1][2].

Dalam penelitian yang pernah dilakukan sebelumnya menggunakan Mikrotik Router Os V.5.20 untuk mengembangkan komunikasi wireless dengan personal komputer sebagai router dan berhasil dilakukan [3]. Penggunaan Metode PCQ pada router digunakan untuk membagi bandwidth yang ada untuk semua jumlah perangkat yang terkoneksi pada jaringan wireless tersebut.

Penggunaan perangkat teknologi untuk berkomunikasi banyak ragam dan model, akan tetapi komunikasi data yang terjadi antar perangkat komputer tetap berjalan secara independen atau memiliki standar komunikasi masing-masing. Komunikasi yang terdapat dalam perangkat tidak hanya terjadi dalam perangkat end user atau perangkat pelalu saja (router atupun switch) akan tetapi meluas hingga ke semua perangkat yang terkoneksi dengan internet termasuk didalamnya adalah *Raspberry Pi*.

*Raspberry Pi* merupakan sebuah SBC (Single Board Computer) yang memiliki ukuran seluas penampang kartu kredit yang dikembangkan oleh Yayasan *Raspberry Pi* di Inggris. *Raspberry Pi* dikenalkan pada tahun 2012 dan memiliki *Processor* bernama *Broadcom BCM2835 system on chip* (SOC) yang telah memiliki *ARM1176JZF-S 700 MHz CPU*, untuk *Graphics* telah disertakan *VideoCore IV GPU*, serta telah memiliki ram sebesar 256MB untuk model A, dan telah ditingkatkan ke 512 MB untuk model B dan B+ pada generasi pertama. Sedangkan untuk generasi kedua Raspberry Pi, dimana diperkenalkan pada Februari 2015 memiliki *Processor Broadcom BCM2836 SoC*, dengan *Processor quad-core ARM Cortex-A7 CPU* dan sebuah *VideoCore IV dualcore GPU* serta memiliki ram sebesar 1 GB. [4] Mekanisme dan inti perangkat pada *Raspberry Pi* dapat dilihat pada Gambar 1.

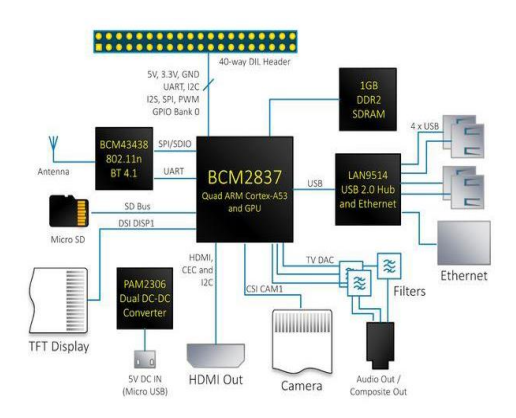

Gambar 1. Diagram Blok *Raspberry Pi*

*System on Chip* yang dipakai oleh *Raspberry Pi* diciptakan oleh *Broadcom*, dan menggunakan arsitektur *ARM.* Arsitektur *ARM* merupakan arsitektur *prosesor 32-bit RISC* yang dikembangkan oleh *ARM Limited*. Dikenal sebagai *Advanced RISC Machine* dimana sebelumnya dikenal sebagai *Acorn RISC Machine*. Pada awalnya merupakan prosesor desktop yang sekarang didominasi oleh keluarga *x86*. Namun desain yang sederhana membuat prosesor *ARM*  cocok untuk aplikasi berdaya rendah. Hal ini membuat prosesor *ARM* mendominasi pasar *mobile electronic* dan *embedded system* dimana membutuhkan daya dan harga yang rendah [5].

Pengembangan kali ini, *Raspberry Pi* akan diuji sebagai *access point.* Pengembangan Raspberry tentunya memerlukan adanya tambahan perangkat berupa *Wifi Adapter*. Untuk membangun *Raspberry Pi* dapat berjalan sebagai *access point* dibutuhkan *HOSTAPD*. *HOSTAPD* (*Host Access Poin Daemon*) merupakan ruang daemon pengguna untuk jalur akses dan otentikasi server nirkabel. Dalam pengambangannya *HOSTAPD* memiliki tiga implmenetasi yaitu *jouni malinen hostapd, openbsd hostapd*, dan *devicescapehostapd* [6]*.*

Dari hasil pengembang tersebut akan tercipta konsep W*ireless Router.* Fungsi *wireless router* untuk menghubungkan beberapa jaringan melalui media *wireless. Wireless Router* menggunakan media frekuensi radio *900MHz sering juga* disebut sebagai *WLAN* (*Wireless Local Area Network*) [7].

#### **2. METODOLOGI**

## **Metodologi Pengembangan Sistem** *PPDIOO Network Cycle*

Dalam Rancang bangun wireless router menggunakan *Raspberry Pi*, digunakan metode *PPDIOO network cycle*. *PPDIOO network cycle* adalah metode pengembangan yang digunakan oleh *CISCO* [8] untuk mendefinisikan siklus pembangunan jaringan. Metode ini memiliki 6 tahapan proses tahapan yaitu persiapan (*prepare*), perencanaan (*plan*), desain (*design*), implementasi (*implementation*), operasional (*operation*), optimisasi (*optimize*). Berikut gambar tahapan metode *PPDIOO network cycle* terdapat dalam Gambar 2.

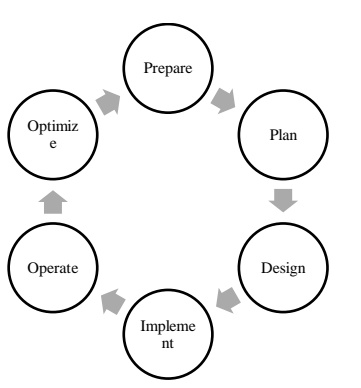

Gambar 2. Metode Pengembangan Sistem *PPDIOO Network Cylce*

- a. Tahap Persiapan (*Prepare*), dilakukan observasi untuk menentukan kebutuhan perangkat dalam pengembangan *wireless router* .
- b. Tahap Perencanaan (*Plan*), melakukan pemetaan kebutuhan peralatan dan *schedule* pelaksanaan pengembangan jaringan *wireless router* menggunakan *Raspberry Pi*.
- c. Tahap Desain (*Design*), melakukan desain topologi jaringan dengan perangkat lunak *simulator* yaitu *Cisco Packter Tracer* dan menyiapkan rencana instalasi jaringan sesuai desain jaringan yang sudah disiapkan.
- d. Tahap Impementasi (*Implement*), dilakukan implementasi instalasi pengkabelan, sumber *internet* dan *usb wireless adapter* dan melakukan konfigurasi *Raspberry P*i sebagai *wireless router*.
- e. Tahap Operasional (*Operate*), melakukan kegiatan pengamatan atau monitoring pada jaringan *wireless* yang telah menggunakan *Raspberry Pi* sebagai perangkat utama.
- f. Tahap Optimisasi (*Optimize*), meminimalisir masalah dan kegagalan yang akan terjadi pada perangkat *Raspberry Pi.* Tahap optimisasi dapat merancang ulang konfigurasi *Raspberry Pi* jika terjadi permasalahan dan kesalahan desain.

## **3. HASIL DAN PEMBAHASAN**

#### **Perencanaan Jaringan**

Perencanaan Jaringan yang berfokus pada sistem *PPDIOO Network Cyle* dimana menggunakan 6 proses utama yaitu *Prepare, Plan, Design, Implement, Operate, Optimize* untuk menyelesaikan proses Rancang Bangun *Wireless* menggunakan *Raspberry Pi.* [8]

# **Pengembangan Rekayasa dan Teknologi,** Vol 14, No. 2, Desember 2018, pp 50-54 p-ISSN: 1410-9840 & e-ISSN: 2580-8850

http://journals.usm.ac.id/index.php/jprt/index

#### *Prepare* (Persiapan)

Menentukan kebutuhan untuk membangun *wireless router* menggunakan *raspberry pi*, dimana diperlukan penentuan topologi jaringan yang digunakan serta metode konektivitas data yang berupa *wireless* atau *WLAN*. *Raspberry Pi* berperan menjadi sebuah *access point* yang menyediakan layanan konektivitas data berupa jaringan *wireless* atau jaringan nirkabel.

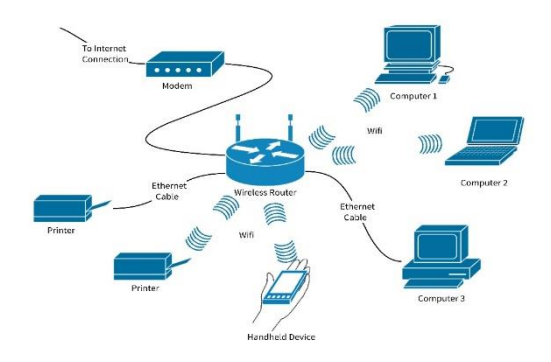

Gambar 3. *Logical Topology Wireless Router*

*Logical Topology Wireless Router* pada Gambar 3. Digunakan untuk memberikan gambaran sekilas bagaimana sebuah *wireless router* akan bekerja pada jaringan *existing*. [5]

## *Plan* (Perencanaan)

Tahapan ini adalah proses Analisa kebutuhan jaringan yang akan ditentukan dalam proses implementasi Rancang Bangun *Wireless Router* menggunakan *Raspberry Pi*, dimulai dengan persiapan segala perangkat penunjang maupun utama yang akan digunakan.

- a. Kabel *UTP Cat6*
- *b. Edimax Usb Wireless Adapter*
- *c. Micro SD Card*
- *d. Raspberry Pi 3*

#### Tabel 1. Spesifikasi *Raspberry Pi 3*

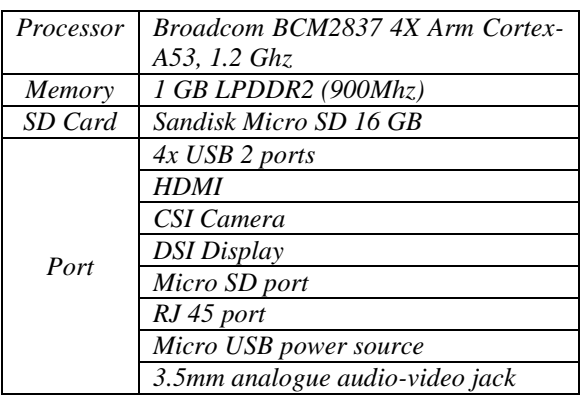

Spesifikasi pada Tabel 1. Merupakan spesifikasi pada perangkat *Raspeberry Pi 3* yang digunakan sebagai *wireless router*.

#### **Perancangan Jaringan**

Perancangan jaringan dilakukan setelah penulis melakukan Analisa jaringan *wireless* yang sesuai dan mudah diterapkan dengan membuat *Physical Topologi Raspberry Pi*.

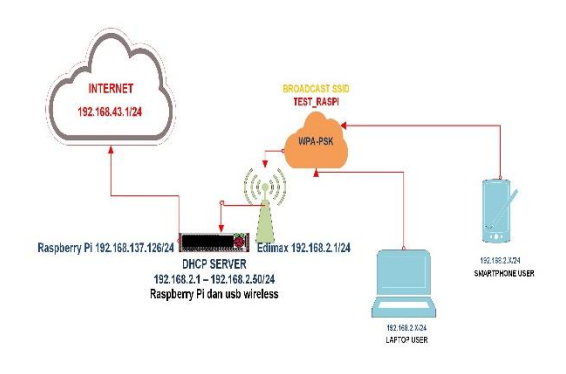

## Gambar 4. *Physical Topology Raspberry Pi*

*Phsyical Topology Raspberry Pi* pada Gambar 4. Digunakan untuk mengetahui fungsi *router* pada *Raspberry Pi* dapat berjalan dimana terdapat 2 *segment IP* yang terdapat *pada Raspberry Pi*.

#### Tabel 2. Fungsi *Raspberry Pi*

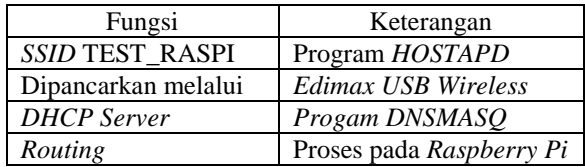

Fungsi perangkat utama *Raspberry Pi* terdapat pada Tabel 2. Dimana program *HOSTAPD* dan *DNSMASQ* menjadi proses awal untuk memancarkan *SSID* dan menyediakan *DHCP Server*, dilanjutkan dengan *Edimax USB Wireless* sebagai pemancar dan *Raspberry Pi* bekerja sebagai pemroses *routing*.

#### *Design* (Desain)

Perangkat lunak yang digunakan dalam desain adalah *Packet Tracer* dan *VirtualBoX* berfungsi sebagai virtualisasi sistem operasi *Raspbian*. Perancangan topologi menggunakan *Packet Tracer* sebagai langkah awal, dalam proses simulasi jaringan dengan melakukan desain topologi yang akan digunakan menyesuaikan dengan topologi pada saat proses perancangan. Pada simulasi *Packet Tracer* dapat dilihat pada gambar 5. Dalam simulasi akan digunakan IP private kelas C

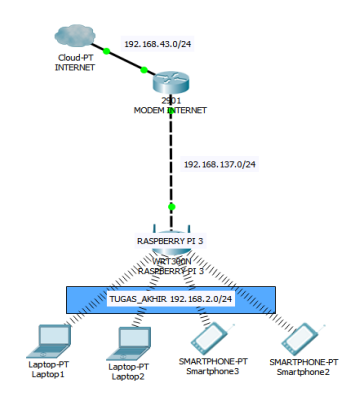

Gambar 5. Simulasi *Topology Raspberry Pi*

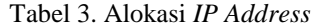

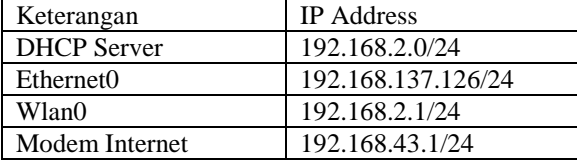

Alokasi *IP Address* yang akan digunakan pada *Raspberry Pi* terdapat pada Tabel 3. Terdapat pembagian *IP segment user* dan *IP* yang diperuntukan untuk *interface* pada *Raspberry Pi* dan *Modem Internet.*

#### **Implement** (Implementasi)

Proses konfigurasi Raspberry Pi sebagai wireless router dapat dilihat pada Tabel 4. Dimana proses konfigurasi awal instalasi progam HOSTAPD dan DNSMASQ, dilanjutkan dengan konfigurasi IP Address pada masing – masing interface yang digunakan kemudian proses akhir menambahkan routing agar segment access point dapat mengenali segment modem internet.

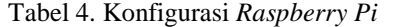

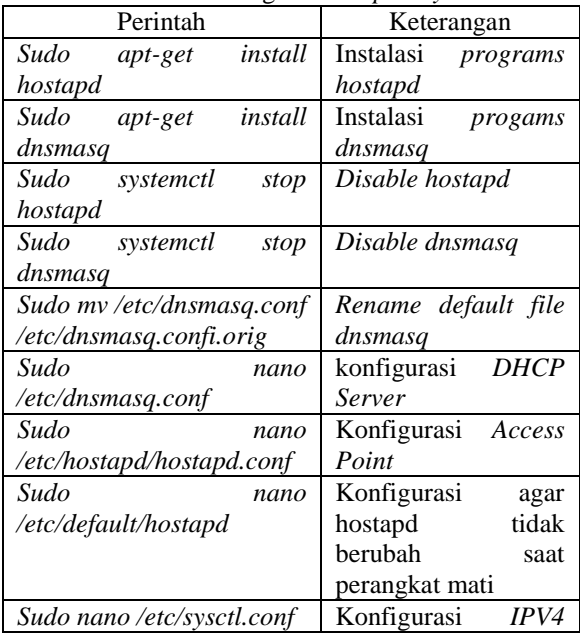

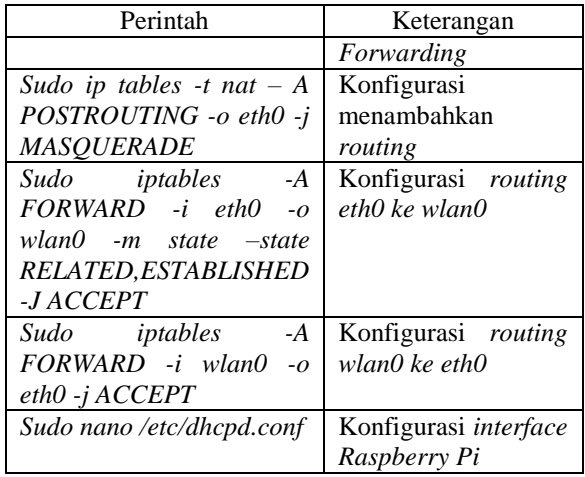

a. Konfigurasi *interface Raspberry* Pi di */etc/dhcpd.conf* dengan parameter :

*interface wlan0 static ip\_address=192.168.2.1 static routers=192.168.137.126 static domain\_name\_servers=8.8.8.8*

b. Konfigurasi selanjutnya adalah *HOSTAPD* di */etc/hostapd/hostapd.conf* dengan parameter :

*interface=wlan0 ssid=TEST\_RASPI hw\_mode=g channel=7 ht\_capab=[HT40][SHORT-GI-20] [DSSS\_CCK-40] wmm\_enabled=0 macaddr\_acl=0 auth\_algs=1 wpa=2 ignore\_broadcast\_ssid=0 wpa\_passphrase=semarang123 wpa\_key\_mgmt=WPA-PSK wpa\_pairwise=TKIP rsn\_pairwise=CCMP*

*Access Point* yang telah dikonfigurasi pada *Raspberry Pi* akan menampilkan *SSID*  TEST*\_*RASPI.

*c.* Konfigurasi *HOSTAPD* dengan parameter :

*DAEMON\_CONF="/etc/hostapd/hostapd.conf"*

*DAEMON\_CONF* adalah tempat *system* akan membaca konfigurasi setelah perangkat *restart*  atau mati kemudian dinyalakan kembali.

*d.* Konfigurasi *forwarding* pada perangkat *Raspberry Pi* di */etc/sysctl.conf* dengan parameter :

**Pengembangan Rekayasa dan Teknologi,** Vol 14, No. 2, Desember 2018, pp 50-54 p-ISSN: 1410-9840 & e-ISSN: 2580-8850 http://journals.usm.ac.id/index.php/jprt/index

*# Uncomment the next line to enable packet forwarding for IPv4 net.ipv4.ip\_forward=1*

e. Konfigurasi *SSID* yang berhasil dibuat dan telah digunakan penulis terdapat pada gambar 6.

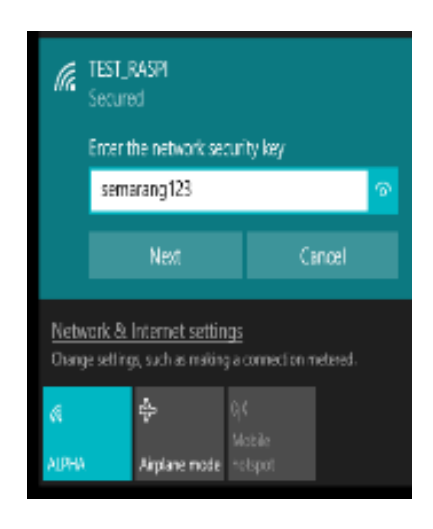

Gambar 6. Hasil *SSID TEST\_RASPI*

Gambar 6. menampilkan *SSID TEST\_RASPI* yang telah berhasil dibuat, dengan memasukan *password* user akan terhubung pada jaringan *wireless*.

f. *Test* Koneksi dilakukan untuk memastikan jaringan *wireless* telah terhubung ke *internet*  terlihat pada gambar 7.

| Command Prompt - ping www.gopole.com -t                        |  |  |
|----------------------------------------------------------------|--|--|
| C:\Users\b41k>ping www.google.com -t                           |  |  |
| Pinging www.google.com [216.239.38.120] with 32 bytes of data: |  |  |
| Reply from 216.239.38.120: bytes=32 time=41ms TTL=52           |  |  |
| Reply from 216.239.38.120: bytes-32 time-48ms TTL-52           |  |  |
| Reply from 216.239.38.120: bytes=32 time=41ms TTL=52           |  |  |
| Reply from 216.239.38.120: bytes=32 time=40ms TTL=52           |  |  |
| Reply from 216.239.38.120: bytes=32 time=40ms TTL=52           |  |  |
| Reply from 216.239.38.120: bytes=32 time=39ms TTL=52           |  |  |
| Reply from 216.239.38.120: bytes=32 time=45ms TTL=52           |  |  |
| Reply from 216.239.38.120: bytes=32 time=40ms TTL=52           |  |  |
| Reply from 216.239.38.120: bytes-32 time-39ms TTL-52           |  |  |
| Reply from 216.239.38.120: bytes=32 time=39ms TTL=52           |  |  |
| Reply from 216.239.38.120: bytes=32 time=39ms TTL=52           |  |  |
| Reply from 216.239.38.120: bytes=32 time=42ms TTL=52           |  |  |
| Request timed out.                                             |  |  |
| Reply from 216.239.38.120: bytes=32 time=46ms TTL=52           |  |  |
| Reply from 216.239.38.120: bytes=32 time=39ms TTL=52           |  |  |
| Reply from 216.239.38.120: bytes-32 time-40ms TTL-52           |  |  |
| Reply from 216.239.38.120: bytes=32 time=40ms TTL=52           |  |  |
| Reply from 216.239.38.120: bytes=32 time=40ms TTL=52           |  |  |
| Reply from 216.239.38.120: bytes=32 time=41ms TTL=52           |  |  |
| Reply from 216.239.38.120: bytes=32 time=40ms TTL=52           |  |  |
| Reply from 216.239.38.120: bytes=32 time=39ms TTL=52           |  |  |
| Reply from 216.239.38.120: bytes=32 time=41ms TTL=52           |  |  |
| Reply from 216.239.38.120: bytes-32 time-40ms TTL-52           |  |  |
| Reply from 216.239.38.120: bytes=32 time=40ms TTL=52           |  |  |
| Reply from 216.239.38.120: bytes=32 time=39ms TTL=52           |  |  |
| Reply from 216.239.38.120: bytes=32 time=39ms TTL=52           |  |  |
| Reply from 216.239.38.120: bytes=32 time=39ms TTL=52           |  |  |

Gambar 7. Hasil *Test* Koneksi

## **4. KESIMPULAN**

Berdasarkan pada analisa dan implementasi sistem, dapat disimpulkan bahwa, penelitian ini menghasilkan perangkat *wireless router* menggunakan *raspberry pi* yang memberikan layanan jaringan *internet* melalui media jaringan *wireless.* Hal ini tentunya sangat tepat untuk dijadikan solusi untuk permasalahan pada dunia pendidikan seperti kampus atau sekolah menengah atas yang mengalami keterbatasan sumber daya ataupun kebutuhan perangkat *wireless router.* Perangkat *wireless router* dapat digunakan secara *temporary* atau berkelanjutan dapat menyesuaikan dengan kebutuhan.

## **DAFTAR PUSTAKA**

- [1] Rantelinggi, Parma Hadi, Djanali, Supeno, 2015, Kinerja Protokol Routing Pada Lingkungan Wireless Mesh Network Dengan Combined Scalable Video Coding, Jurnal Ilmiah Teknologi Informasi - Volume 13, Nomer 1, Januari 2015: 87 – 95.
- [2] Saputro, Daniel T., Kustanto, 2008, Membangun Server Internet dengan Mikrotik OS, Gava Media, Yogyakarta.
- [3] Muhammad Muhammad, Ibrahim Hasan, 2016, Analisa Dan Pengembangan Jaringan Wireless Berbasis, Mikrotik Router Os V.5.20 Di Sekolah Dasar Negeri 24 Palu ,Jurnal Elektronik Sistem Informasi dan Komputer, Vol.2 No.1 Januari-Juni 2016
- [4] Putra, Agfianto Eko. (2012) Mengenal Raspberry Pi. [\(http://agfi.staff.ugm.ac.id/blog/index.php/20](http://agfi.staff.ugm.ac.id/blog/index.php/2012/08/mengenalraspberry-pi/) [12/08/mengenalraspberry-pi/\)](http://agfi.staff.ugm.ac.id/blog/index.php/2012/08/mengenalraspberry-pi/) , diakses pada 21 Mei 2018
- [5] Opensource Team, (2018) Resource Raspberry Pi, what is raspberry pi, URL: (https:// [https://opensource.com/resources/raspberry](https://opensource.com/resources/raspberry-pi)[pi\)](https://opensource.com/resources/raspberry-pi) Diakses pada 22 Mei 2018
- [6] Setting Up a Raspberry Pi As An Access Point In A Standalone Network (NAT) (2018). [\(https://www.raspberrypi.org/documentation/](https://www.raspberrypi.org/documentation/configuration/wireless/access-point.md) [configuration/wireless/access-point.md\)](https://www.raspberrypi.org/documentation/configuration/wireless/access-point.md) Diakses pada 23 Mei 2018
- [7] Techopedia Team, (2018) Wireless Router, [\(https://www.techopedia.com/definition/1006](https://www.techopedia.com/definition/10065/wireless-router) [5/wireless-router\)](https://www.techopedia.com/definition/10065/wireless-router). Diakses 24 April 2018
- [8] Wilkins, Sean, (2011) Cisco's PPDIOO Network Cycle, Cisco Press, URL: [\(http://www.ciscopress.com/articles/printerfri](http://www.ciscopress.com/articles/printerfriendly/1697888Pressman) [endly/1697888Pressman\)](http://www.ciscopress.com/articles/printerfriendly/1697888Pressman) Diakses pada 24 April 2018